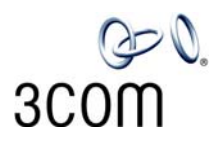

## **NBX® Manager's Telephone** Quick Reference Guide

#### **Put a Call on Hold**

While you are on a call, press **Hold**. The display shows the Hold icon for the call. To return to the call, press the **Left** soft button for the call being held.

#### **Transfer a Call**

- 1. While you are on a call, press **Transfer**.
- 2. When you hear the dial tone, dial the number to which you want to transfer the call.
- 3. As soon as you hear ringing, press **Complete** (for a blind transfer), or wait until the recipient answers, announce the call, press **Complete**, and then hang up.

#### **Make a Conference Call**

- 1. Place or receive a call. Two parties are now on the call.
- 2. While you are on the first call, press **Conference**.
- 3. Listen for the dial tone. Dial the third party, wait for that party to answer, and press **Complete** to complete the three-party conference call.
- 4. Optionally, repeat steps 2 and 3 to add a fourth party. (Note: Some NBX systems support 3-party conferences.)
	- At least one party must be internal. The conference ends when the last internal party hangs up.
	- To place your part of a conference call on hold, press **Hold**. The other parties can talk to each other, but they cannot hear you. (Music on Hold is not played.)
	- To transfer a conference call, see **Transfer a Call**.
	- To drop the last party that you added to the conference (for instance, if the called party's telephone is answered by someone else), press the **Right** soft button for the call, scroll to **Conference Drop**, and press **Select**.
	- Some NBX systems are configured so that they support only 3-party conferences.

#### **Adjust the Volume**

- **Handset** Lift the handset, listen to the dial ◀» tone, and repeatedly press the louder or softer  $\blacktriangleleft$ volume button.
- **Speaker** Press **Speaker**, listen to the dial tone or your caller's voice, and repeatedly press the louder or softer volume button.
- **Headset** During a call, repeatedly press the louder or softer volume button.
- **Ringer** While the telephone is ringing, repeatedly press the louder or softer volume button.

#### **Mute a Call**

While you are on a call, press  $(8)$ . The indicator light is lit and you can hear the caller, but the caller cannot hear you. To return to the call, press the mute button again.

#### **Create Customized Labels for Your Telephone**

Log in to the NBX NetSet utility and click **Resources > Telephone Labels**.

#### **Set Internal Calls to Activate the Speaker**

Whenever an internal call arrives, a tone sounds and the speakerphone is activated. Press the **Features** soft button. Scroll to **Hands Free**. Press **Select**. To cancel this feature, repeat these steps.

#### **Set or Change Your Speed Dials, Call Coverage Point, Call Pickup, and Phone Lock**

See the *NBX Manager's Telephone Guide* or NBX NetSet User Help.

### **Forward Incoming Calls to Your Voice Mail**

(Calls ring once and go to your call coverage point.)

Press the **Features** soft button. Scroll to **Forward to Mail**. Press **Select**. To cancel this feature, repeat these steps.

### **Switch Your Telephone to Do Not Disturb**

(Calls go immediately to your call coverage point.)

Press the **Features** soft button. Scroll to **Do Not Disturb**. Press **Select**. The display indicates that the feature is active. To cancel this feature, repeat these steps.

#### **Park a Call**

- 1. While you are on a call, press the **Right** soft button for the call, scroll to **Call Park**, and press **Select**.
- 2. Enter one of the Call Park extensions and press #. **3-digit dial plan —** 601–609

#### **4-digit dial plan —** 6000–6099

- Ask your administrator if your system has a different range of Call Park extensions.
- The call is parked until someone retrieves it, the caller hangs up, or the Call Park timer expires.
- If the extension you chose is busy or the Call Park timer expires, the call returns to your telephone. Park the call again and try another extension.

#### **Retrieve a Parked Call**

Dial the Call Park extension where the call was parked.

#### **Dial from the Telephone Display Panel**

- 1. Pick up the handset.
- 2. Choose:
	- For the directory, press **Directory**, scroll to the name or number, and press **Select** to dial the number.
	- For logs, press **Call Logs**, scroll to **Incoming Calls**, **Outgoing Calls**, or **Missed Calls**, press **Select**, scroll to the name or number, and press **Select** to dial the number.
	- For speed dials, press **Features**, scroll to **Speed Dials: Personal** or **Speed Dials: System**, press **Select**, scroll to the name or number, and press **Select** to dial the number.

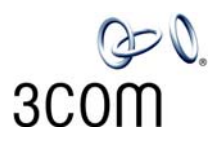

# **NBX**® **Voice Mail\* (Manager's Telephone)** Quick Reference Guide

*\* If your system uses another voice messaging application, follow the instructions for your application.*

#### **Initialize Your Voice Mailbox**

- 1. Pick up the handset and press the **Messages** button.
- 2. The NBX voice prompts guide you through the steps to create your password and initialize your mailbox.

#### **Access Your Messages (Log In to Your Mail Box) from Your NBX Telephone**

- 1. Pick up the handset and press **Messages** button.
- 2. Enter your password and press #.

#### **Access Your Messages (Log In to Your Mail Box) from Any Internal NBX Telephone**

- 1. Pick up the handset and press **Messages** button.
- 2. At the password prompt, press \*.
- 3. At the prompt, enter your extension number.
- 4. Enter your password and press #.

#### **Access Your Messages (Log In to Your Mail Box) from an External Telephone**

#### **If you can dial your telephone extension directly:**

Press \* during your greeting. At the prompts, enter your extension and password, and press #.

If you dial your organization's main telephone number:

- *If the Automated Attendant answers,* press **\* \*** during the greeting. At the prompts, enter your extension and password, and press #.
- *If the receptionist answers,* ask to be transferred to your voice mail. Press \* during your greeting. At the prompts, enter your extension and password and press #.

#### **Forward a Message**

- 1. While you are listening to the message, press **5**.
- 2. After the tone, record an introductory message. When you are finished, press **#,** OR press **#** immediately without recording a message.
- 3. At the prompt, press **1** to begin to forward the message.
- 4. Dial an extension, a voice mail group number, or a one-touch, personal, or system speed number.
- 5. Press # after each destination number. Add as many destinations as you want.
- 6. After the last destination number and its **#**, press **#**. The system sends your message.

#### **Message Playback Options**

While you listen to a message, select one of these options:

- Press **1** to listen to the first message or repeat the current message. Press **2** to save the current message. Press **3** to delete the current message. Press **4** to reply to the sender of the current message, if the sender is internal. Press **5** to forward the current message. Press **6** to hear date, time, and sender information. Press **7** to move back 3 to 5 seconds in the current message. Press **8** to pause the current message for up to 20 seconds. Press **9** to move forward 3 to 5 seconds in the current message.
	- Press  $\#$  to move to the next message. **#**
	- Press  $*$  to return to the main menu. **\***

#### **Mailbox Options**

- 1. Pick up the handset and press **Messages**.
- 2. At the prompt, enter your password and then press #.
- 3. Press **9** and then select one of these options:
- Press **1** to change your name announcement or personal greeting.
- Press **2** to change your password.
- Press **3** to create or edit personal voice mail group lists.
- Press **4** to enable, disable, or change settings for the Off-site Notification feature.

For more information about these and additional NBX Manager's Telephone features, see the *NBX Manager's Telephone Guide* in the NBX NetSet utility.

Copyright © 1998-2006, 3Com Corporation. All rights reserved.

<sup>3</sup>Com registered trademarks are registered in the United States and may or may not be registered in other countries.

<sup>3</sup>Com, the 3Com logo, and NBX are registered trademarks and NBX NetSet is a trademark of 3Com Corporation. Other brand and product names may be registered trademarks or trademarks of their respective holders.